# **Zabezpieczenie Copy Control 3.0**

Copy Control jest zabezpieczeniem przed nielegalnym kopiowaniem oprogramowania, opartym o tokeny, zwane żetonami. Zawierają one m.in. informacje o parametrach pracy programu jak np. ilość jednocześnie uruchomionych stanowisk w sieci, lub dostępne moduły.

Żeton transportowany jest na specjalnie do tego przygotowanych nośnikach, którymi najczęściej są dyskietki. Aby zabezpieczany program miał dostęp do żetonu, musi zostać on przeniesiony z nośnika transportowego na dysk twardy.

### **W przypadku formatowania dysku, nale**ż**y najpierw przenie**ść **token na no**ś**nik transportowy, a dopiero pó**ź**niej dokona**ć **formatu.**

Do zarządzania zabezpieczeniem dostępne są następujące narzędzia:

#### **cclook**

Używany do podglądu parametrów żetonu

#### **ccmove**

Używany do przenoszenia żetonu między nośnikami

#### **ccchange**

Używany do zdalnej modyfikacji parametrów żetonu

# **cclook – podgl**ą**d parametrów** ż**etonu**

Po uruchomieniu aplikacji cclook, musimy wprowadzić ścieżkę dostępu do żetonu.

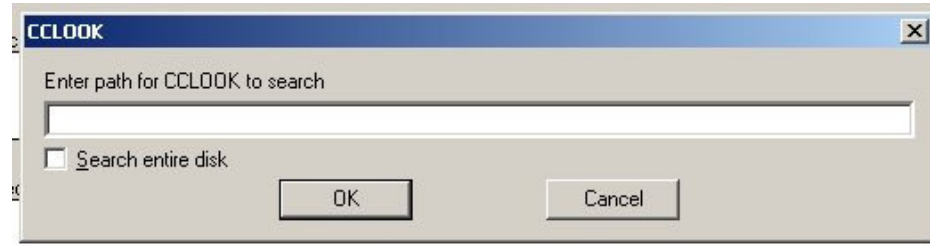

W przypadku, gdy żeton znajduje się na dyskietce, wpisujemy

#### $A:\setminus$

I potwierdzamy klawiszem ENTER, lub klikając OK.

Jeśli programowi cclook uda się odczytać żeton w danej lokalizacji, wyświetli odczytane parametry, w przeciwnym wypadku wyświetli błąd **No CopyControlled products were found** (nie znaleziono programów zabezpieczonych CC w danej lokalizacji)**,** lub **Path not found** (nie znaleziono ścieżki).

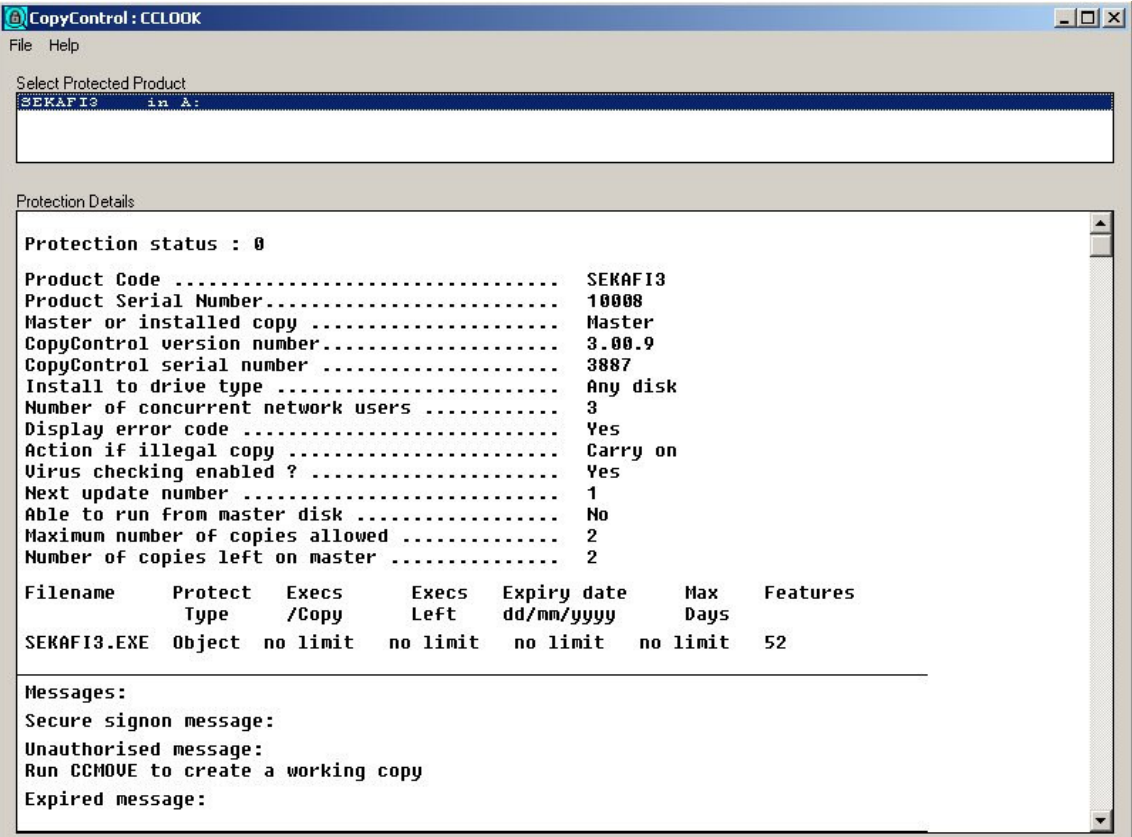

Poprawnie odczytany przez cclook żeton

Z zabezpieczenia możemy odczytać m.in. następujące informacje

Protection status: 0

Status zabezpieczenia – 0 oznacza brak błędów. Inne wartości opisane są w dziale **Bł**ę**dy CopyControl** 

Produkt serial number ………… 10008

Numer seryjny programu (w tym przypadku 10008)

Number of concurrent network users …………….. 3

Maksymalna ilość jednocześnie pracujących sieciowych kopii programu (w tym przypadku 3)

Number of copies left on master ………….. 2

Ilość żetonów pozostałych na nośniku (w tym przypadku 2)

### **ccmove – przenoszenie** ż**etonu**

Program ccmove służy do przenoszenia żetonu zabezpieczającego między nośnikiem transportowym, a katalogiem programu.

### **Uwaga!**

Ż**eton mo**ż**e by**ć **przenoszony tylko i wył**ą**cznie poprzez no**ś**nik transportowy. Próba przeniesienia w inne miejsce spowoduje zniszczenie zabezpieczenia. Programy do defragmentacji oraz zmiany struktury dysku lub partycji mog**ą **uszkodzi**ć ż**eton, dlatego przed u**ż**yciem ich, nale**ż**y przenie**ść **token na no**ś**nik transportowy.** 

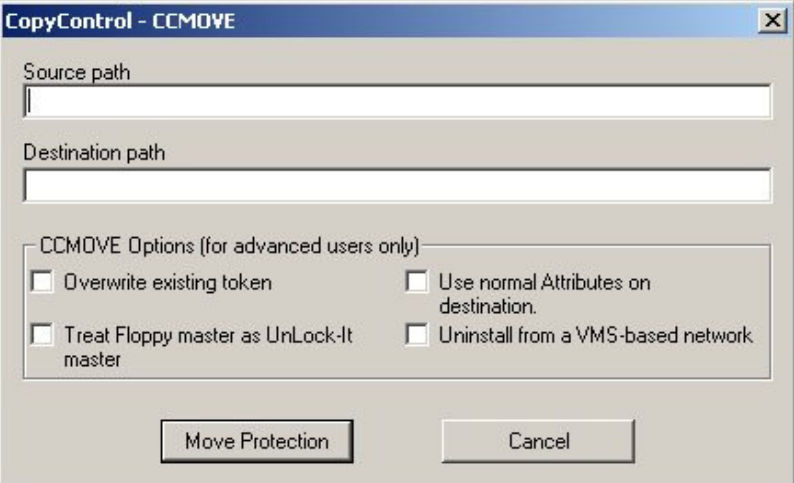

Aby przenieść żeton z nośnika transportowego do katalogu programu, w pole **Source path** wpisujemy ścieżkę dostępu do źródła – dla dyskietki będzie to

 $A:\setminus$ 

Natomiast w pole **Destination path**, katalog w którym znajduje się zabezpieczany program np.

C:\Program Files\Sekafi 3 SQL\

Jeśli w katalogu docelowym znajduje się już uszkodzony żeton – np. powstały w wyniku nieprawidłowego przeniesienia, lub skopiowania całego katalogu z programem z innej lokalizacji, należy zaznaczyć opcję **Overwrite existing token** 

Przeniesienie zabezpieczenia z katalogu programu na nośnik transportowy odbywa się analogicznie – w polu **Source path** podajemy ścieżkę dostępu do programu, a w pole **Destination path** – do nośnika transportowego.

## **ccchange – zdalna modyfikacja parametrów** ż**etonu**

Program ccchange umożliwia zmianę parametrów żetonu zapisanego na nośniku transportowym. Przeprogramowanie zabezpieczenia odbywa się przy pomocy specjalnego kodu generowanego przez autorów programu. Umożliwia to odtworzenie uszkodzonych tokenów lub np. zmianę liczby stanowisk w sieci podczas rozmowy telefonicznej, kontaktu email, oraz przy pomocy komunikatorów internetowych.

Aby przeprogramować żeton, należy przenieść go na nośnik transportowy przy pomocy narzędzia ccmove, a następnie skontaktować się z operatorem, który na podstawie informacji o kodzie produktu, numerze seryjnym i ilości zmian żetonu, wygeneruje kod zmieniający informacje zapisane w żetonie.

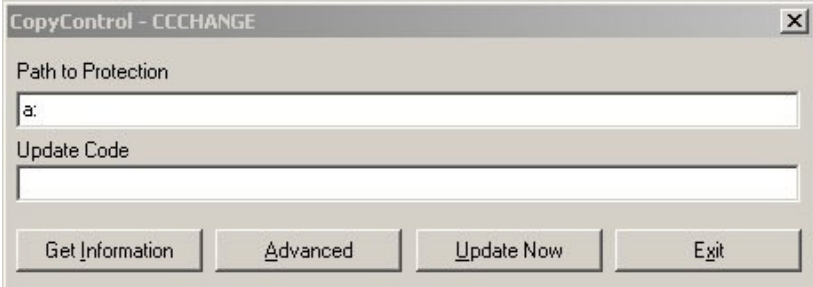

Program ccmove gotowy do przeprogramowania żetonu – w pole **Path to Protection** należy wpisać ścieżkę dostępu do nośnika transportowego, na który przeniesiono token. W przypadku dyskietki, w pole powinno zostać wpisane

A:\

Po naciśnięciu klawisza **Get Information,** uzyskujemy informacje o aktualnych parametrach żetonu.

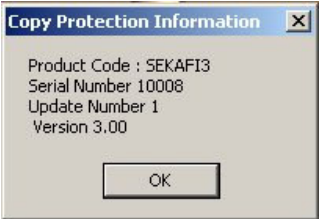

Parametry **Produkt Code**, **Serial Number** oraz **Update number** należy przekazać operatorowi. Na ich podstawie zostanie wygenerowany kod zmieniający żeton, który należy wpisać w pole **Update Code**, a następnie potwierdzić przyciskiem **Update Now** 

Komunikat **Update number X completed successfully**, *(gdzie X powinien zgadza*ć *si*ę *z numerem Update Number odczytanym wcze*ś*niej)*, oznacza że parametry żetonu zostały przeprogramowane. Przy pomocy programu cclook należy sprawdzić, czy nowe parametry żetonu odpowiadają naszym potrzebom. Przed rozpoczęciem pracy z zabezpieczonym oprogramowaniem, token musi zostać przeniesiony z nośnika transportowego do katalogu z programem. Do tego celu służy opisany wcześniej ccmove.

## **Autoryzacja przez sie**ć

Jeśli żetonem zabezpieczony jest program wielostanowiskowy, należy udostępnić token stacjom roboczym w sieci.

## **Uwaga! Udost**ę**pniana lokalizacja musi zosta**ć **zamapowana na docelowej stacji roboczej jako dysk sieciowy. Nie jest mo**ż**liwe u**ż**ywanie** ż**etonu bezpo**ś**rednio przez otoczenie sieciowe.**

Zabezpieczenie musi zostać wgrane do udostępnionej przez sieć, z pełnymi uprawnieniami, lokalizacji na serwerze, a na każdym z komputerów należy ustawić zmienną środowiskową CC\_PATH\_<program> zawierającą ścieżkę dostępu do żetonu.

W przypadku Sekafi 3 SQL z tokenem dostępnym na K:\CCC zmienna przyjmie następującą postać:

#### CC\_PATH\_SEKAFI3 = K:\CCC

### **Konfiguracja systemów Windows 9x**

Zmienne środowiskowe w systemach rodziny 9x ustawiane sa w pliku autoexec.bat Należy otworzyć plik (np. poleceniem start -> uruchom -> sysedit) i dopisać na końcu pliku autoexec.bat linijkę (zakładając, że token Sekafi znajduje się na K:\CCC):

#### set CC\_PATH\_SEKAFI3 = K:\CCC

### **Konfiguracja systemów Windows XP**

Zmienne środowiskowe w systemach rodziny XP dostępne są w zakładce zaawansowane ustawienia środowiska. Aby otworzyć zakładkę należy otworzyć

```
Mój komputer -> Panel sterowania -> System -> zakładka Zaawansowane -> przycisk Zmienne 
środowiskowe
```
Następnie w dolnej części opisanej "Zmienne systemowe" należy kliknąć przycisk "Nowa" i uzupełnić następujące dane (zakładając, że token Sekafi znajduje się na K:\CCC):

```
Nazwa zmiennej: CC_PATH_SEKAFI3 
Wartość zmiennej: K:\CCC
```
# **Bł**ę**dy CopyControl**

Aplikacje CopyControl raportują błędy kodem ogólnym, wspólnym dla wszystkich aplikacji, i kodem specyficznym dla danego programu

# **Bł**ę**dy ogólne**

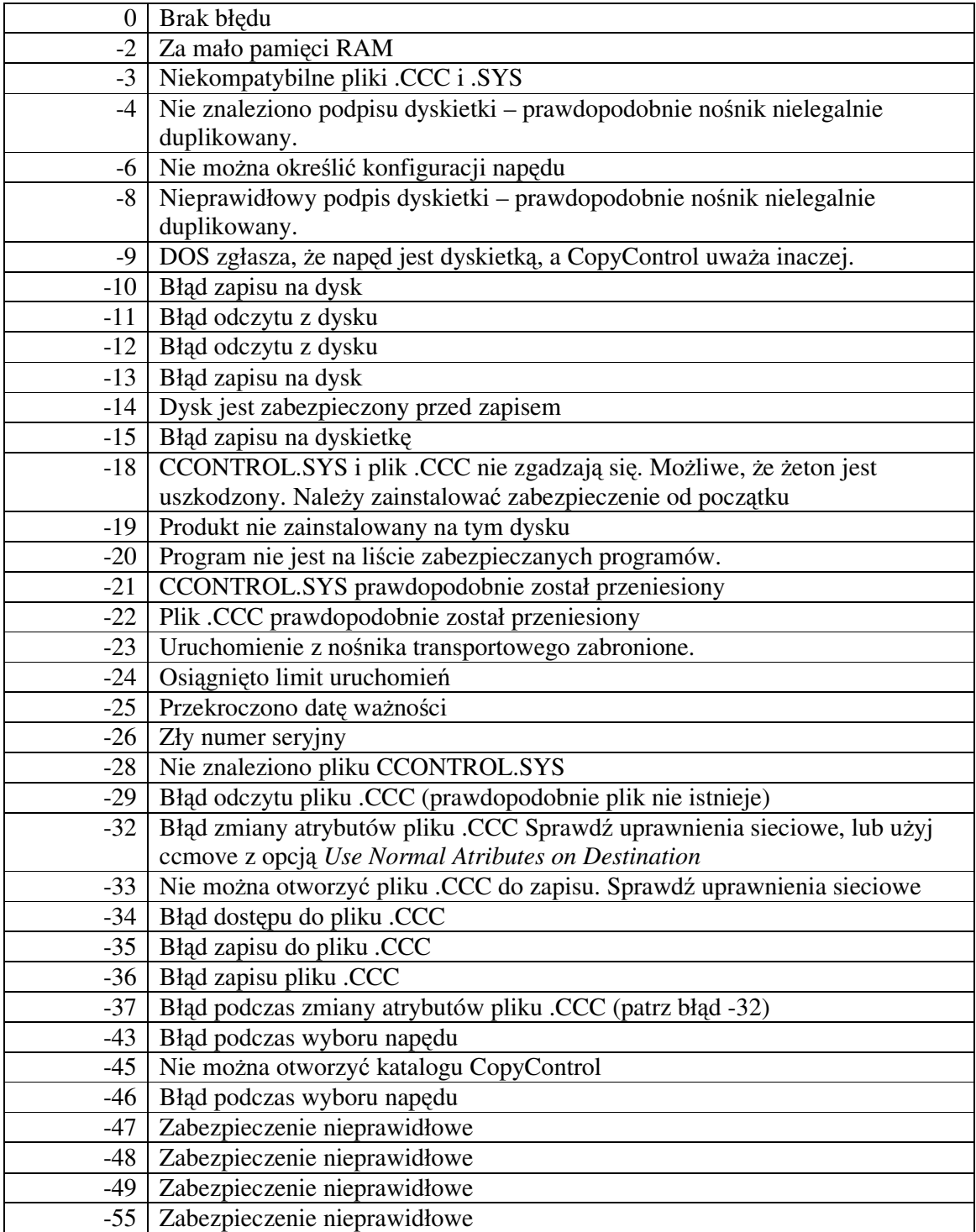

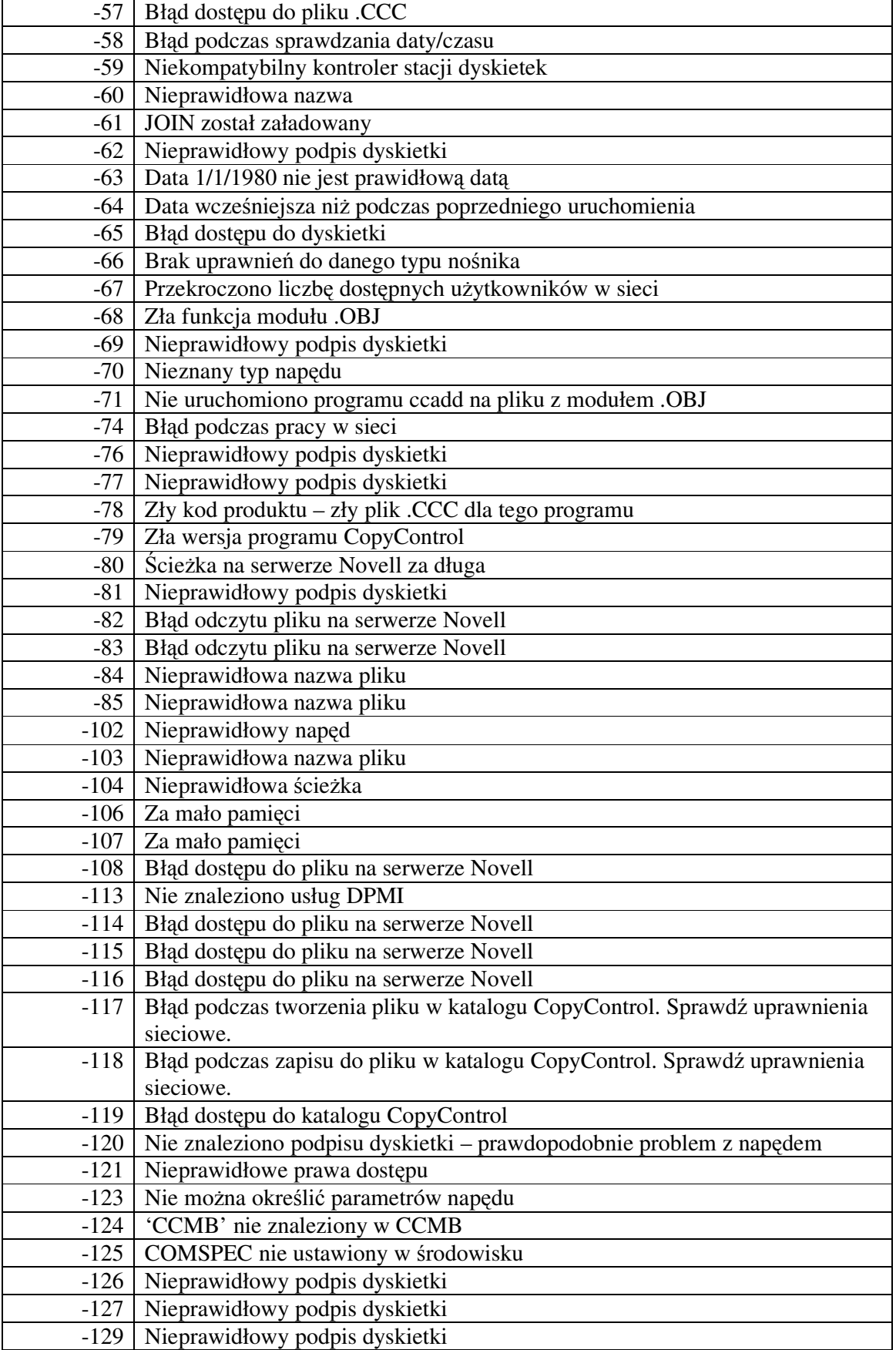

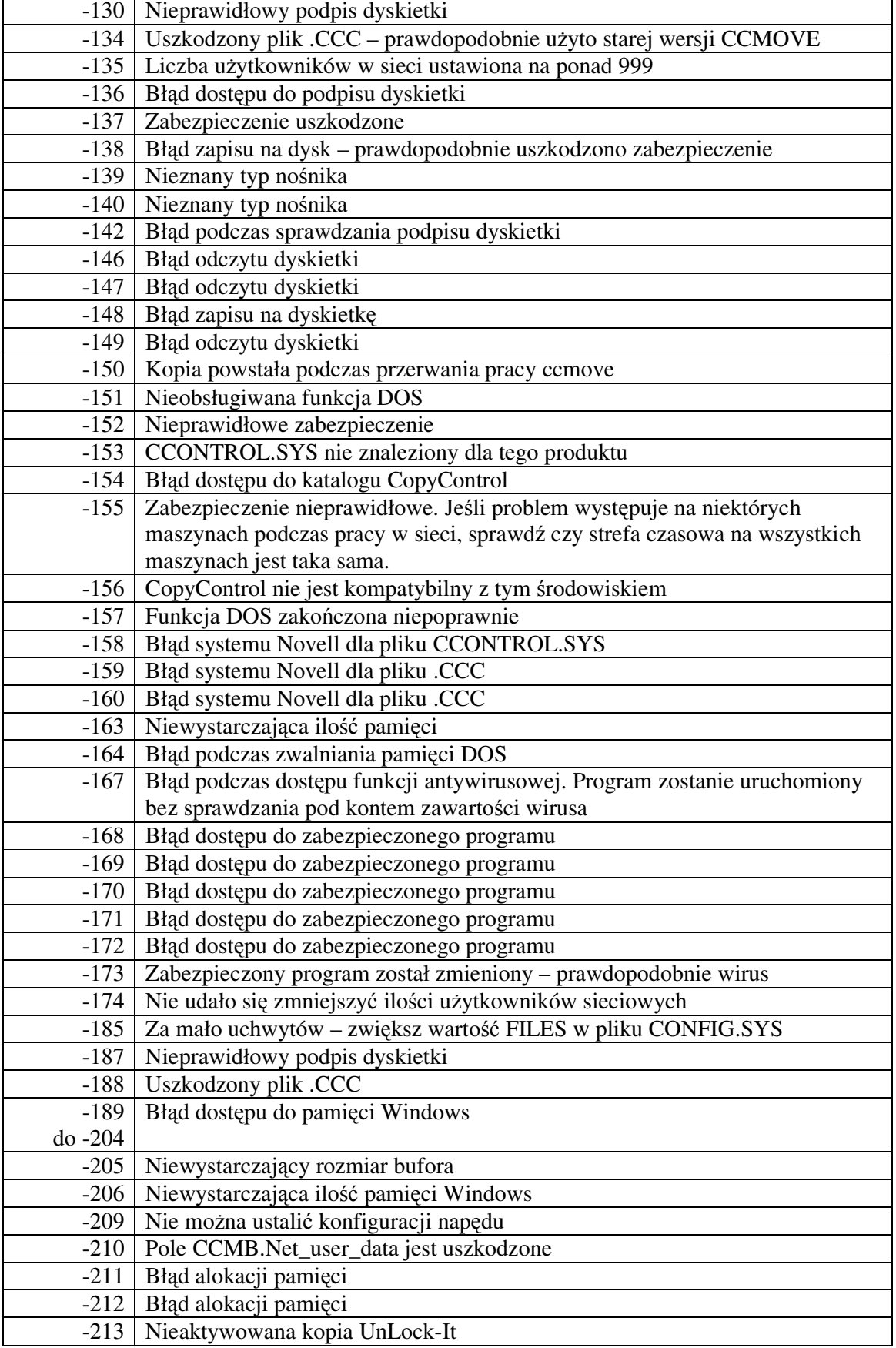

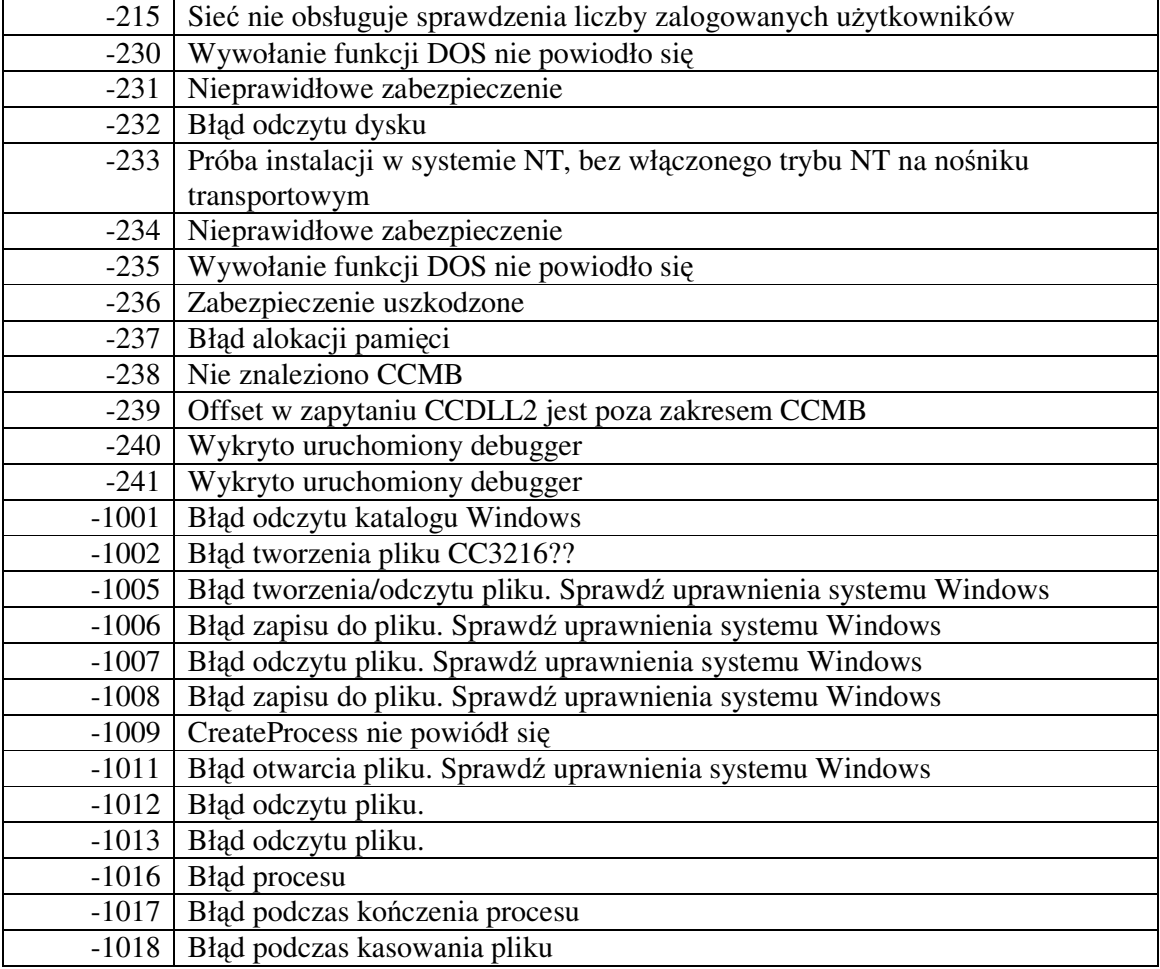

## **Bł**ę**dy ccmove**

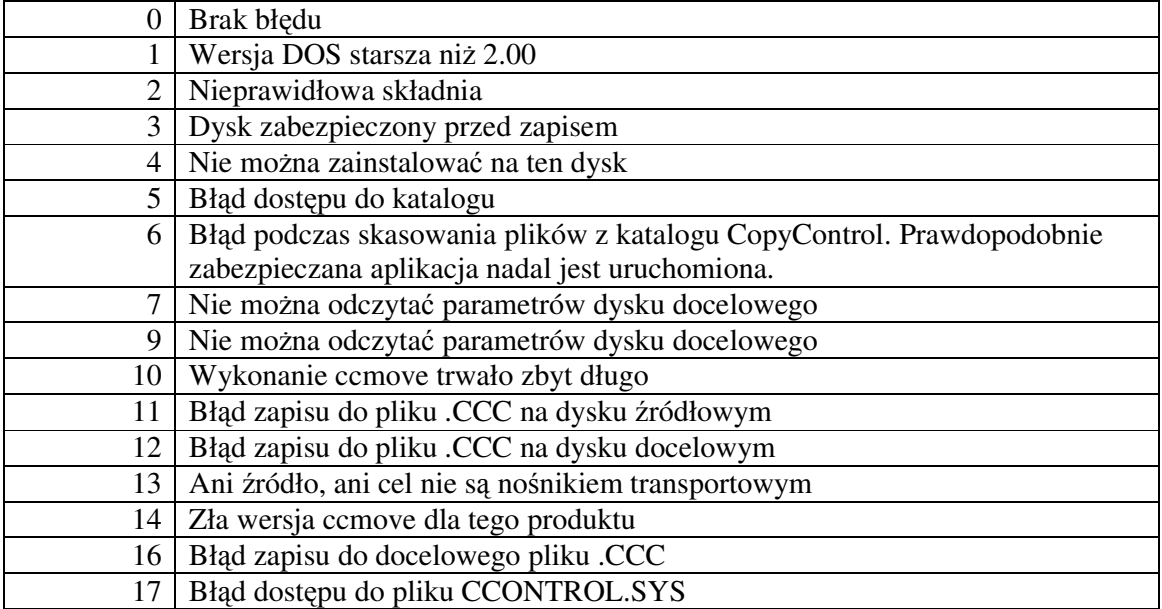

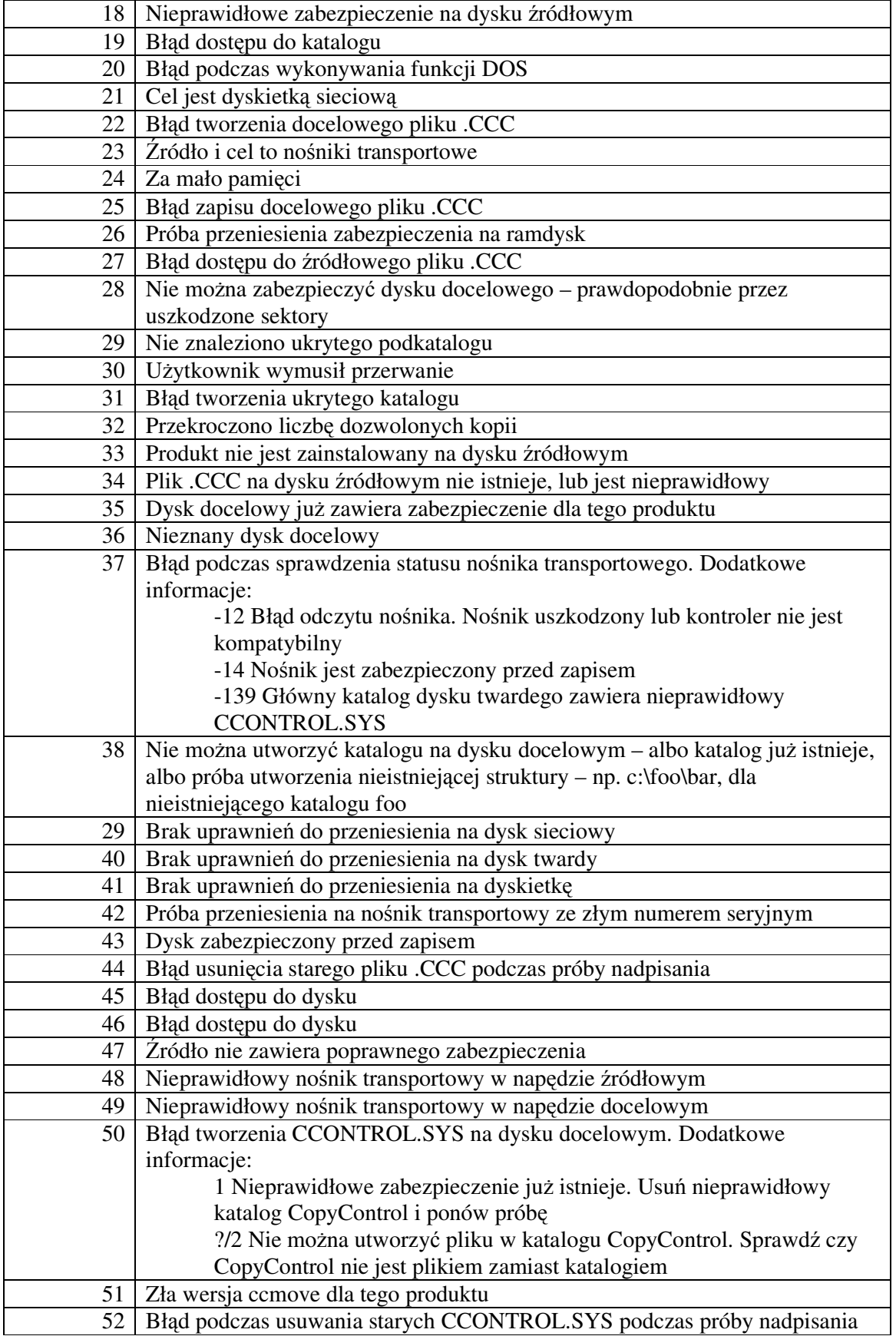

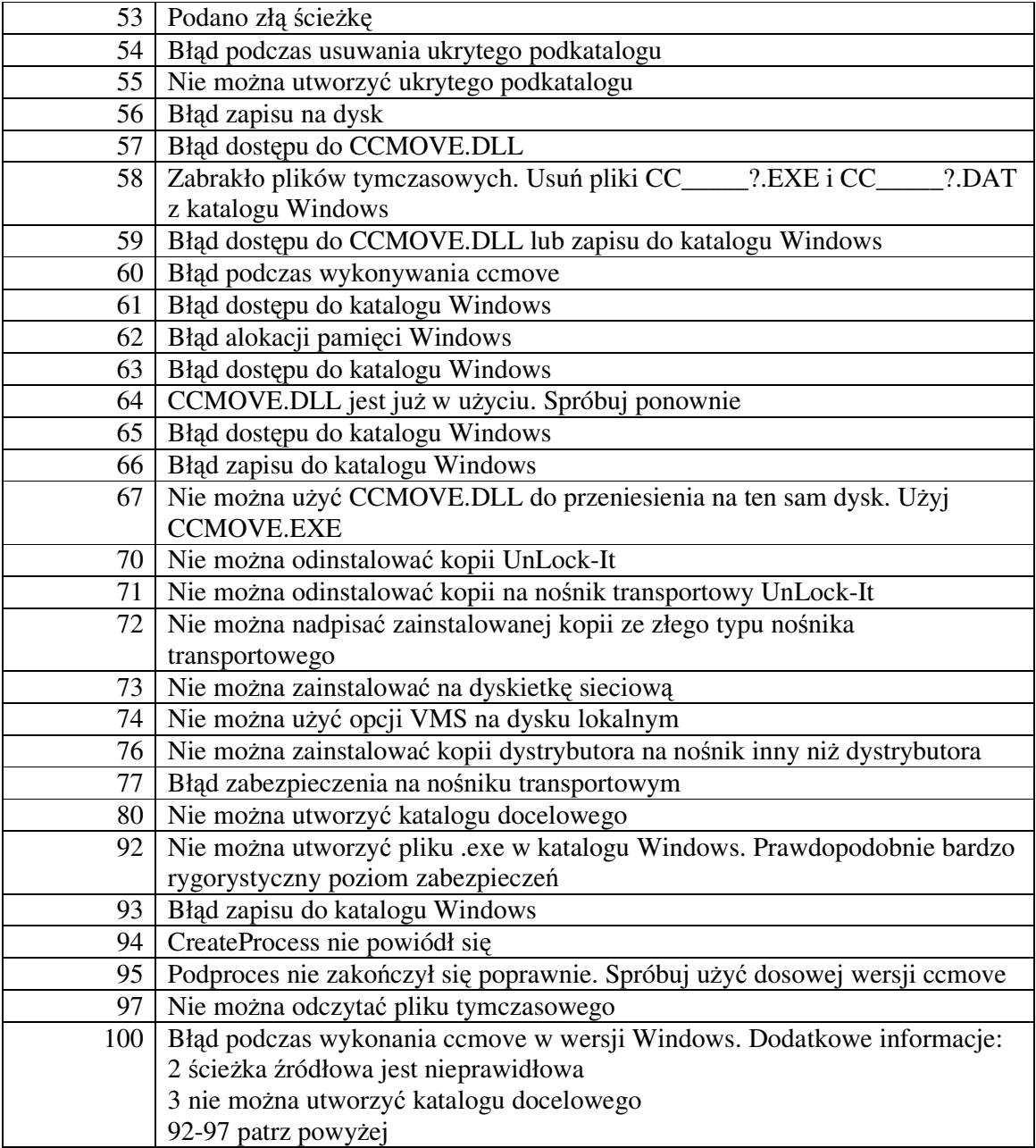

# **Bł**ę**dy cclook**

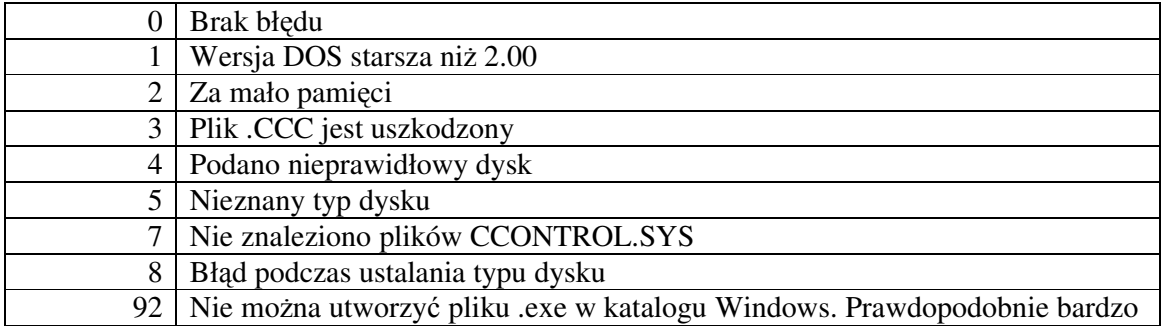

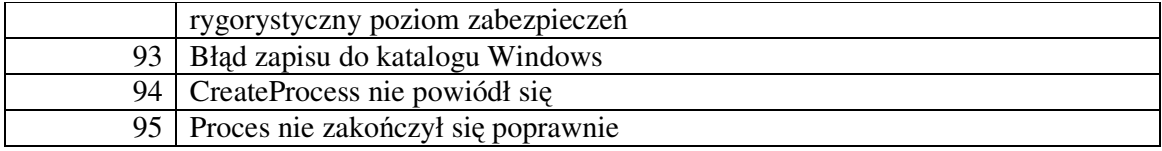

## **Bł**ę**dy ccchange**

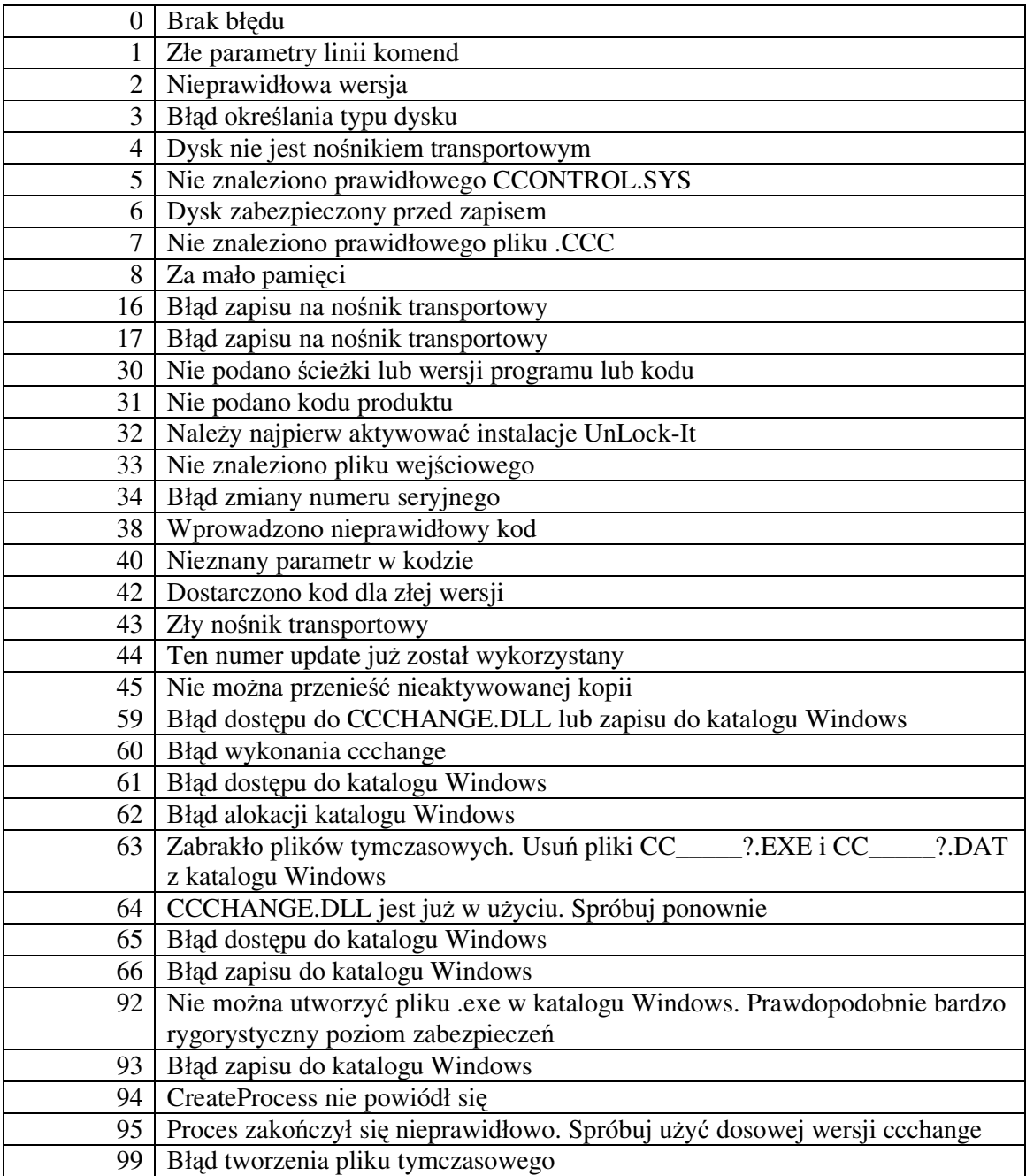